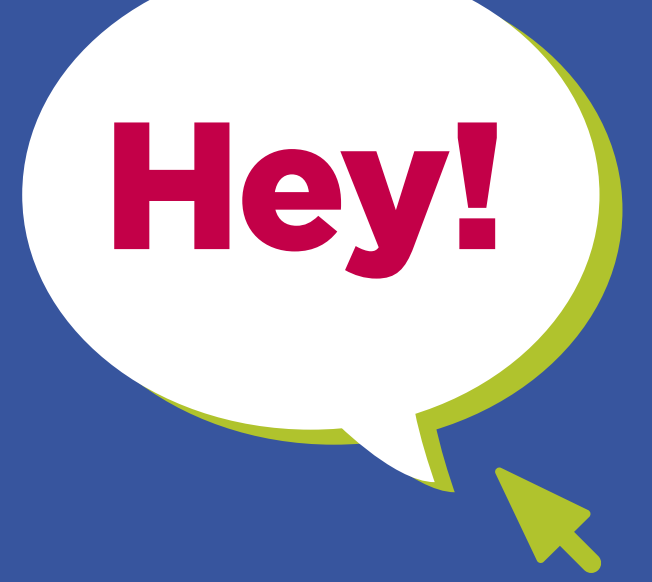

# Hey! Inglés

# **GUÍA DIDÁCTICA**

Plataforma para el aprendizaje de inglés Educación Secundaria

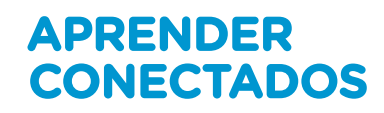

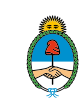

Ministerio de Educación<br>Presidencia de la Nación

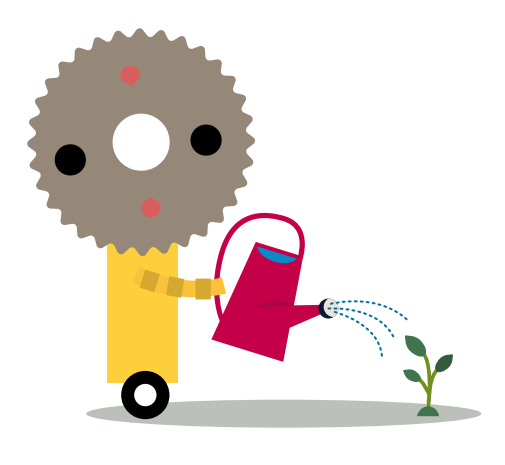

# **Autoridades**

**Presidente de la Nación** Mauricio Macri

**Jefe de Gabinete de Ministros** Marcos Peña

**Ministro de Educación** Alejandro Finocchiaro

**Jefe de Gabinete de Asesores**  Javier Mezzamico

**Secretaria de Innovación y Calidad Educativa** María de las Mercedes Miguel

**Directora Nacional de Innovación Educativa** María Florencia Ripani

ISBN en trámite

Este material fue producido por el Ministerio de Educación de la Nación, en función de los Núcleos de Aprendizajes Prioritarios, para la utilización de los recursos tecnológicos propuestos en el marco del plan Aprender Conectados.

# **Hey! Inglés**

# Plataforma para el aprendizaje de inglés

Educación Secundaria

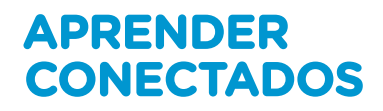

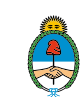

Ministerio de Educación<br>Presidencia de la Nación

# **Índice**

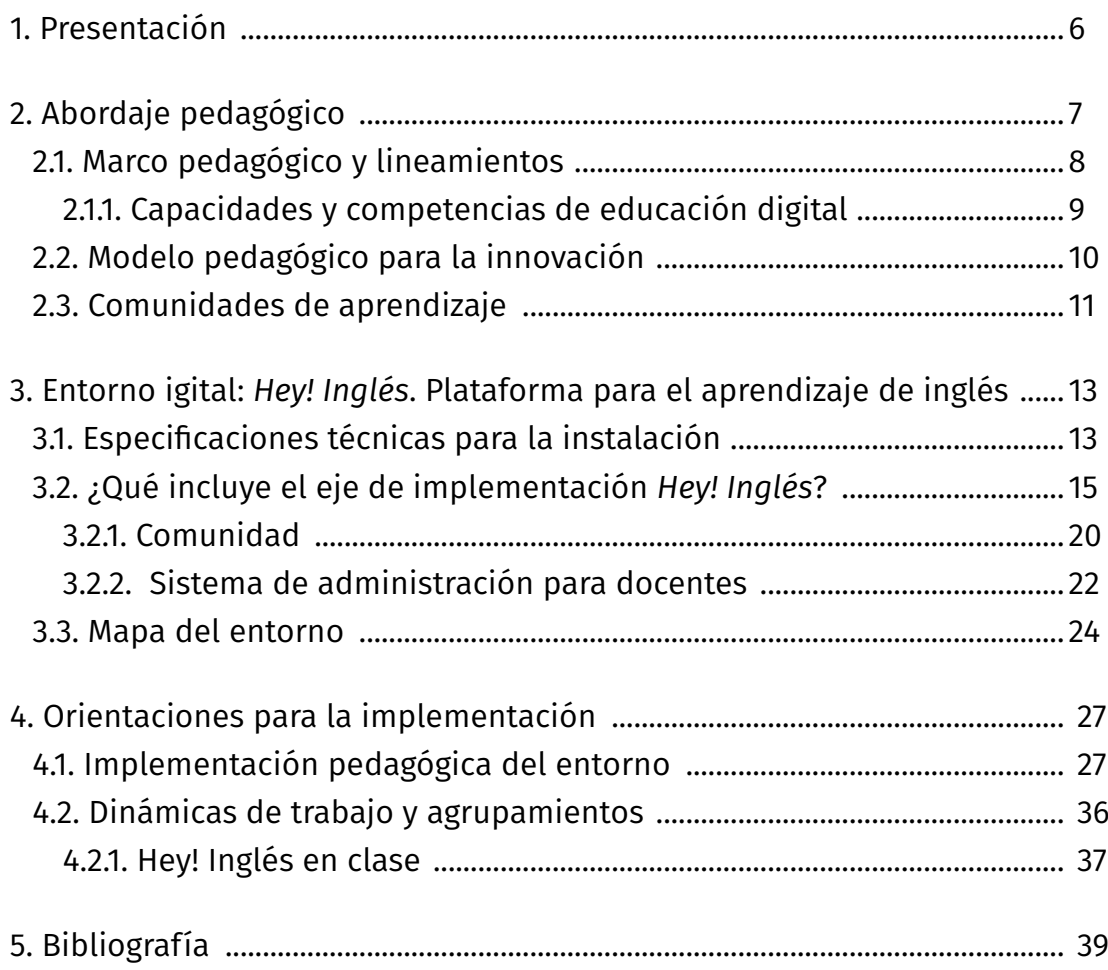

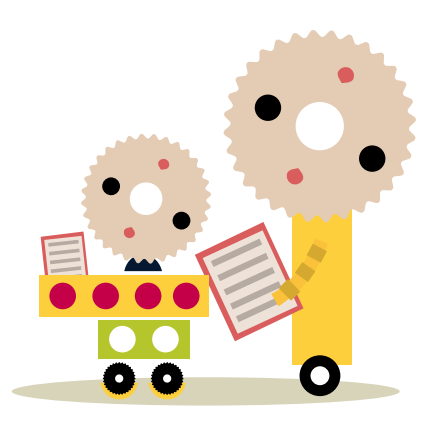

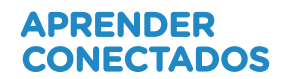

# **1. Presentación**

**Hey! Inglés** es un eje de implementación que incluye guía y recorridos didácticas para docentes de Educación Secundaria, recursos y estrategias para Educación Digital Inclusiva y un entorno en línea que propone complementar la enseñanza del idioma inglés utilizando una plataforma virtual enfocada en las cuatro destrezas principales: habla y pronunciación, lectura, escritura y gramática.

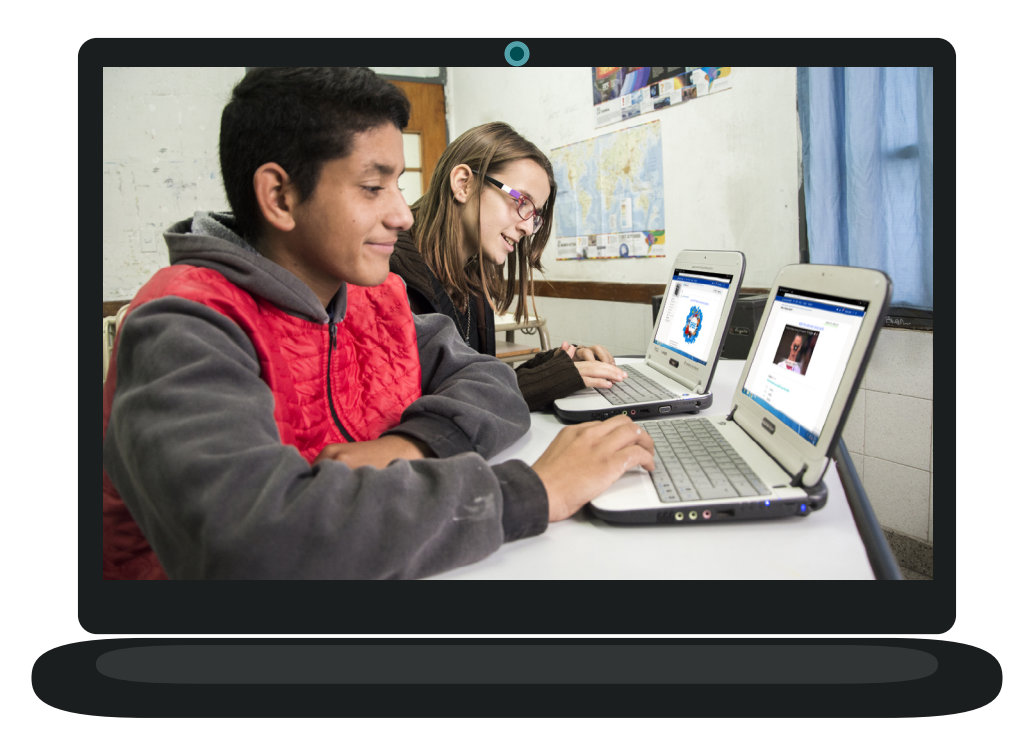

# **2. Abordaje pedagógico**

Escuelas del Futuro es una propuesta pedagógica innovadora e integral que ofrece a los estudiantes nuevas oportunidades de aprendizaje a través de una diversidad de tecnología digital emergente; un puente a la construcción del futuro.

Escuelas del Futuro es un proyecto del Ministerio de Educación de la Nación orientado a construir una educación de calidad que garantice los aprendizajes que los estudiantes necesitan para su desarrollo y formación integral a lo largo de toda su vida.

La propuesta busca dar respuestas a un contexto de cambio permanente, en el cual las habilidades relacionadas con las tecnologías digitales se han convertido en unas de las más valoradas para el desarrollo, la integración social y la construcción del conocimiento. Además, ciertos recursos digitales pueden facilitar y ampliar las posibilidades de aprendizaje, aunque esto requiere no solo la integración de tecnología, sino eliminar prácticas innovadoras que construyan un nuevo modelo educativo.

Este proyecto busca propiciar la alfabetización digital de los estudiantes, a través de la integración de áreas de conocimiento emergentes, como la programación y la robótica, y facilitar recursos digitales y propuestas pedagógicas, que favorezcan el aprendizaje de campos tradicionales del saber, como las ciencias naturales y las lenguas extranjeras.

## 2.1. Marco pedagógico y lineamientos

El proyecto **Escuelas del Futuro** se enmarca en las políticas de promoción de la innovación y la calidad educativa desarrolladas por el Ministerio de Educación de la Nación dentro del Plan Estratégico nacional [Argentina Enseña y Aprende](https://www.argentina.gob.ar/sites/default/files/plan_estrategico_y_matriz_v9.pdf)  [https://www.argentina.gob.ar/sites/default/files/plan\\_estrategico\\_y\\_matriz\\_v9.pdf.](https://www.argentina.gob.ar/sites/default/files/plan_estrategico_y_matriz_v9.pdf)

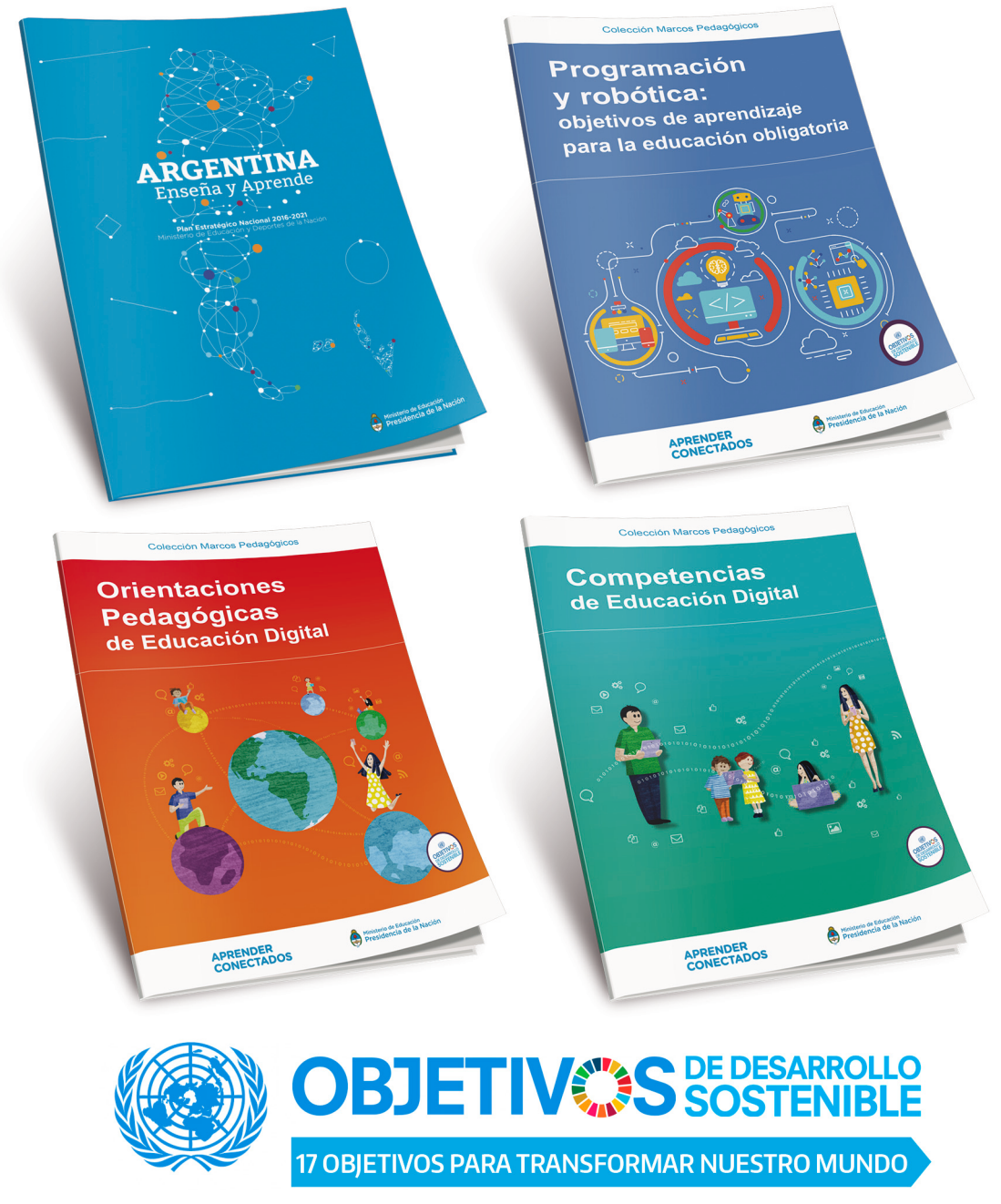

https://www.un.org/sustainabledevelopment/es/objetivos-de-desarrollo-sostenible

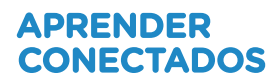

#### 2.1.1. Capacidades y competencias de educación digital

La propuesta pedagógica está orientada a la alfabetización digital, centrada en el aprendizaje de competencias y saberes necesarios para la integración en la cultura digital y la sociedad del futuro.

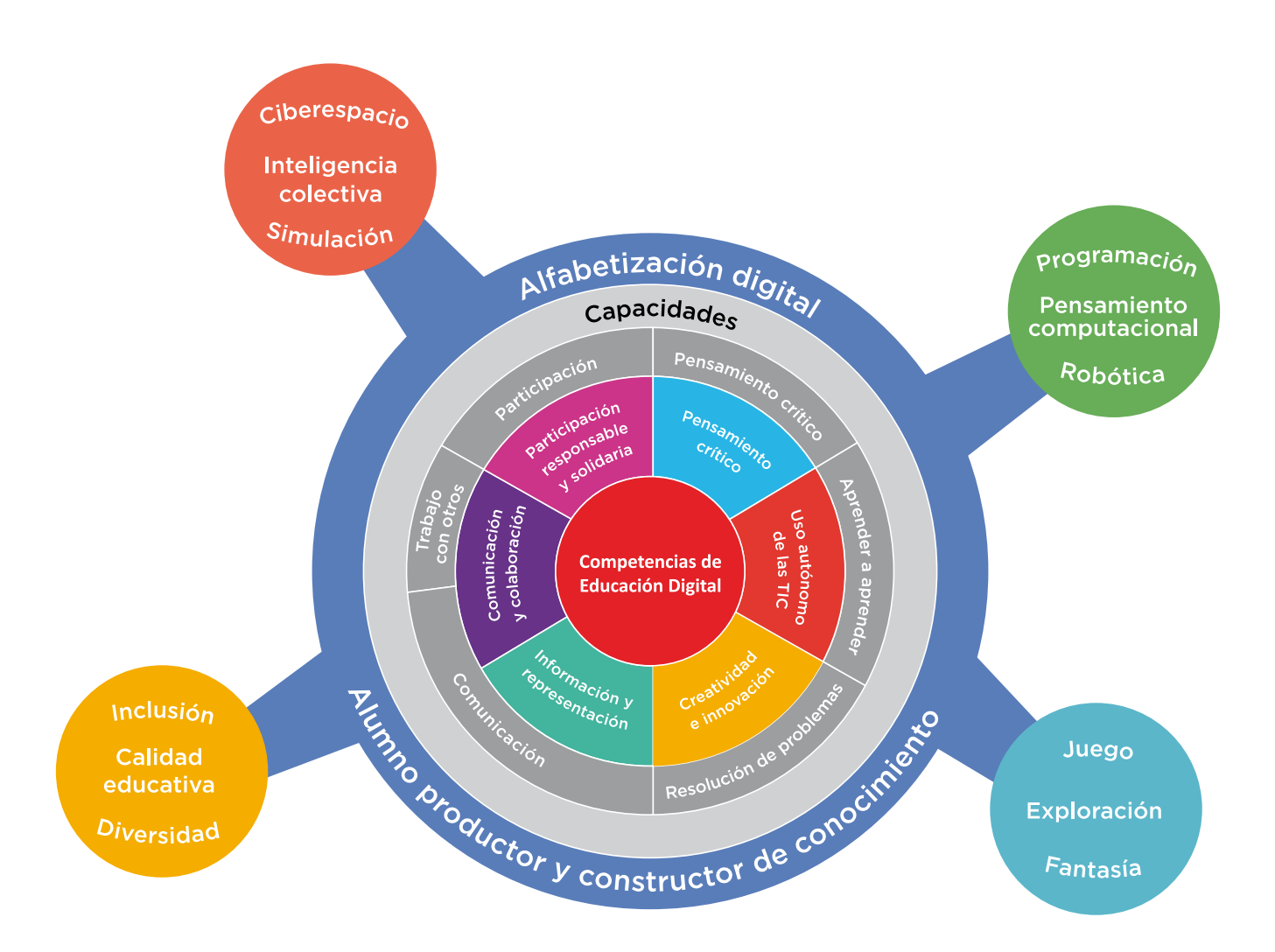

## 2.2. Modelo pedagógico para la innovación

**Escuelas del Futuro** propone construir un modelo pedagógico innovador, que permita a los estudiantes disfrutar de la construcción de su aprendizaje, en un marco de creatividad, exploración y colaboración, en contacto con una variedad de soluciones tecnológicas. Se trata de darles los recursos que les permitan resolver problemas, crear oportunidades y cambiar el mundo; para afrontar la aventura del aprender con las habilidades que necesitan para construir el futuro.

El proyecto busca abordar la innovación pedagógica en el marco de la cultura digital, con nuevas estrategias para la construcción de saberes. Esta idea se sustenta en nuevas dinámicas de trabajo que impliquen al estudiante como protagonista y constructor de conocimiento y al docente como mediador y guía, que facilite los procesos de aprendizaje promoviendo el respeto en un marco de igualdad de oportunidades y posibilidades. Se pone énfasis en que los estudiantes conozcan y comprendan cómo funcionan los sistemas digitales, evitando las repeticiones de rutinas mecánicas y el uso meramente instrumental de la tecnología.

Se propone el aprendizaje sobre la base de proyectos —con actividades que favorezcan la resolución de problemas— que potencien situaciones de la vida cotidiana y del mundo real y que preparen a los estudiantes para entender mejor el mundo y posibilitar su capacidad para transformarlo. De este modo se busca el rol activo de los estudiantes, en una dimensión participativa, colaborativa y en red, que los incluya en la planificación de las actividades junto con sus docentes, teniendo en cuenta sus intereses, su contexto sociocultural y la comunidad educativa a la que pertenecen.

### 2.3. Comunidades de aprendizaje

En un mundo en el cual la colaboración es uno de los valores fundamentales, se propone la integración de los recursos tecnológicos a través de redes, que generen relaciones de cooperación y aprendizaje entre pares: entre docentes, entre alumnos y entre comunidades educativas. En este sentido, se promueve el trabajo en equipo, en colaboración y en red, en un ambiente de respeto y valoración de la diversidad.

#### Redes intraescolares

- Alumnos RED + docentes
- Aprendizaje entre pares
- Integración entre grados/años

#### Redes interescolares

- Intercambio de experiencias
- Promoción de buenas prácticas
- Comunidades virtuales de aprendizaje

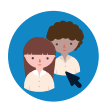

Los alumnos RED (referentes de educación digital) son quienes, por sus propios intereses y deseos, lideran la construcción de proyectos y el aprendizaje entre pares. A partir de su habilidad para el uso de recursos digitales, construyen una relación solidaria con los docentes, para facilitar su rol de animadores del conocimiento.

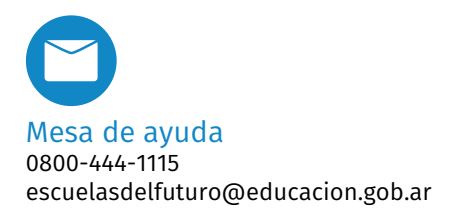

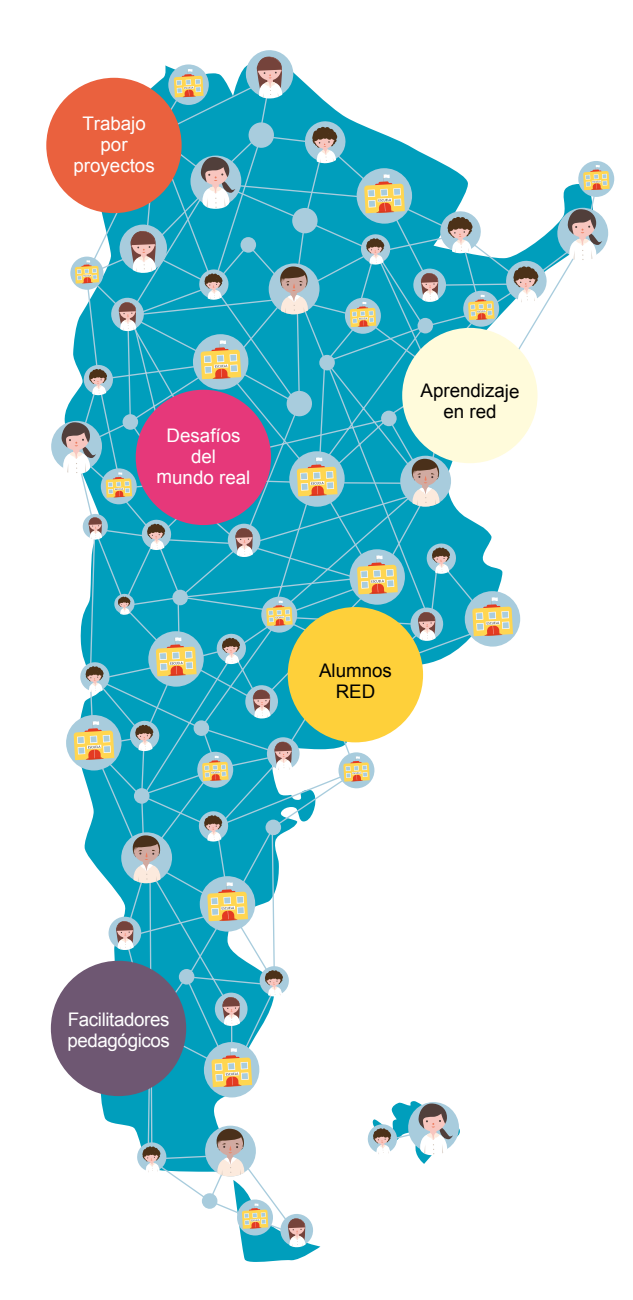

Se propone el trabajo en redes intraescolares con actividades intensivas en un grado/año, que se denomina "núcleo", y que compartirá sus experiencias a través de actividades de sensibilización con otros grados/años, que se denominan "nodos", en el marco de comunidades de aprendizaje.

Esta propuesta también incluye la formación de redes extraescolares, que permitan el intercambio de experiencias y la promoción de buenas prácticas, así como la creación de comunidades virtuales de aprendizaje.

Todas las propuestas que se presentan en el marco de esta guía didáctica son sugerencias que orientan la labor docente.

Estos materiales han sido desarrollados de forma tal que puedan adaptarse a los diversos contextos. Es el docente como líder de su grupo y conocedor de los intereses y necesidades de sus alumnos, quien escoge cuáles utilizar, hace las adaptaciones necesarias y/o define su pertinencia.

# **3. Entorno digital:** *Hey! Inglés* **Plataforma para el aprendizaje de inglés**

## 3.1. Especificaciones técnicas para instalación

A la plataforma Hey! Inglés https://ed.engdis.com/escuelasdelfuturo se accede con un usuario y contraseña (Los facilitadores recibirán estos datos en la capacitación. Luego serán ellos los encargados de gestionar los accesos de los alumnos) desde:

• Una computadora conectada a Internet utilizando cualquier navegador.

• Una tableta (de 10 pulgadas como mínimo), a través de la aplicación (app) App EDO Mobile que requiere descarga e instalación desde sus respectivas tiendas de aplicaciones (Apple Store o Play Store). Las tabletas se pueden utilizar en un entorno offline cuando la conectividad es limitada.

Se requiere un ancho de banda no menor a 5 Mbps o una infraestructura similar para utilizarlo con los alumnos.

Es importante contar con **micrófono y auriculares** para poder utilizar las funciones de reconocimiento de voz y escuchar todos los audios y videos. En la primera sesión con los alumnos es conveniente hacer una "**Verificación del sistema**" para asegurarse de que las computadoras que se están utilizando tengan los elementos necesarios.

### **¿Cómo hacer una verificación del sistema?**

PASO 1. Hacer clic en el signo **el ubicado en la esquina superior derecha** de la pantalla de los alumnos.

PASO 2. Elegir la opción "Verificación del sistema".

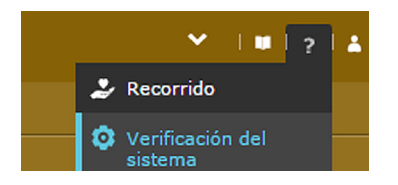

PASO 3. En el cuadro de diálogo con el resultado de la verificación podrá instalar Flash Player de ser necesario y realizar una prueba de micrófono y parlantes para asegurarse de que el audio se escucha bien y el micrófono registra la voz correctamente.

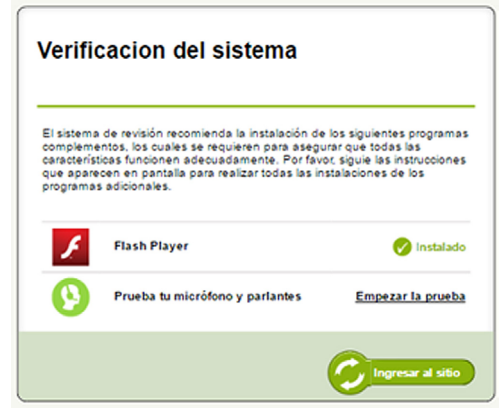

Se recomienda utilizar para estas actividades el navegador web Chrome (https://www.google.es/chrome), o su versión libre Chromium (http:// chromium.woolyss.com/#windows). Si los equipos utilizan Huayra, se recomienda descargar los navegadores desde el repositorio.

Para evitar que las páginas web visitadas carguen propagandas, se sugiere que el facilitador (en colaboración con el alumno red) instale la extensión Ublock (https://goo.gl/0ND6iK) desde el navegador web Chrome o Chromium.

Por último, es necesario chequear que un reproductor de Flash se encuentre instalado en todas las netbooks y que esté habilitado para aceptar siempre las actualizaciones sugeridas. Si los equipos usan el sistema operativo Windows, se puede descargar gratuitamente del sitio de Adobe (https:// get.adobe.com/es/flashplayer/). Si los equipos usan el sistema operativo Huayra, para instalarlo hay que seguir las instrucciones que se indican en https://goo.gl/iydK5T.

## 3.2. ¿Qué incluye el eje de implementación Hey! Inglés?

El eje de implementación incluye un entorno virtual para la enseñanza de inglés que permite el aprendizaje y la práctica de las habilidades del idioma con enfoque en las cuatro destrezas: habla y pronunciación, lectura, escritura, gramática.

Su incorporación en el aula busca que los alumnos sean protagonistas en su aprendizaje del idioma inglés, a través de actividades interactivas, multimediales y participativas. Está diseñada para que los alumnos avancen en el aprendizaje del idioma a su propio ritmo y en sus tiempos. El trabajo en línea puede articularse perfectamente con el trabajo en el aula conformando un modelo de implementación mixto (blended), a través de actividades que permitan conversar sobre el proceso de cada estudiante, y reflexionar en conjunto sobre logros y dificultades.

La plataforma interactiva Hey! Inglés presenta recursos narrativos que introducen a los alumnos en la dimensión de lo digital. Estas formas de representación trascienden el plano de la escritura, integrando diferentes registros semióticos, como:

- el audiovisual;
- la interacción;
- la animación.

Los desafíos pedagógicos que presenta esta diversidad de lenguajes multimodales colaboran en el desarrollo de las competencias y habilidades necesarias para que las personas se puedan integrar plenamente en la cultura digital.

Los Núcleos de Aprendizajes Prioritarios (NAP) del área Lenguas Extranjeras adscriben a una perspectiva intercultural y plurilingüe y ponen énfasis en seis ejes:

- comprensión oral;
- lectura;
- producción oral;
- escritura;
- reflexión sobre la lengua
- que se aprende;
- reflexión intercultural.

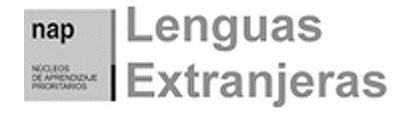

Educación Primaria y Secundaria

[http://www.me.gov.ar/consejo/resoluciones/res12/181-12\\_01.pdf](http://www.me.gov.ar/consejo/resoluciones/res12/181-12_01.pdf)

En relación con los NAP, Hey! Inglés enfrenta a los alumnos con situaciones que promueven:

• la comprensión y producción de textos diversos (escritos y orales) en la lengua que aprenden;

- el aprendizaje a su propio ritmo y según su estilo;
- el reconocimiento del error como constitutivo del proceso de aprendizaje;

• la valoración crítica en el uso de tecnología para comprender sus alcances y limitaciones;

• la reflexión sobre la lengua y la cultura.

La plataforma permite el ingreso con tres tipos de perfiles: administrador, docente y alumno. En esta guía nos focalizaremos en la vista de usuario del docente.

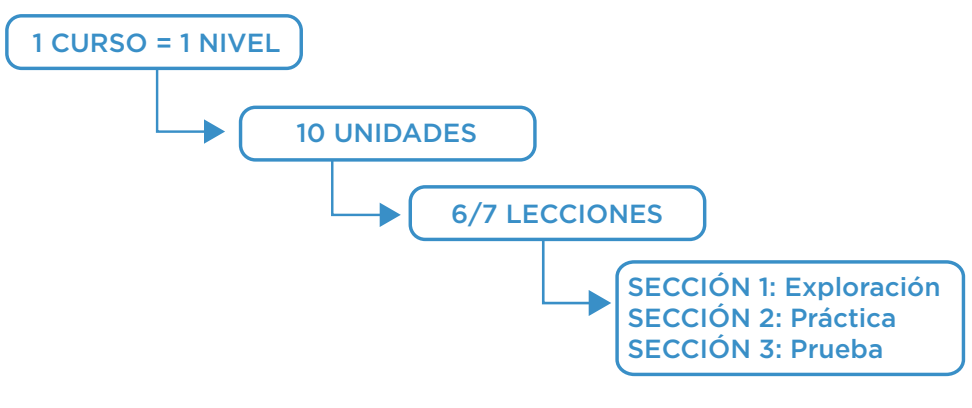

Estructura de un curso.

Dentro de cada lección se diferencian tres momentos identificados en el menú superior de la navegación:

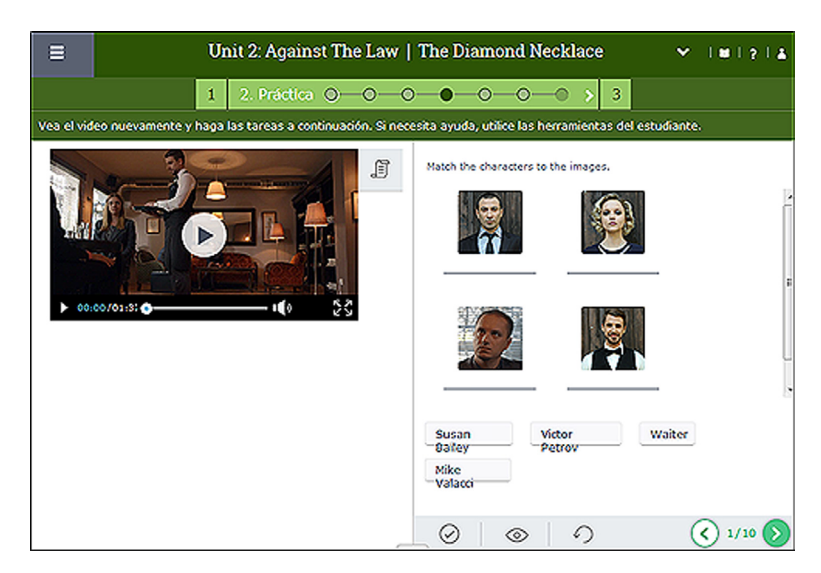

Momento de práctica de una lección.

### 1. Explora C

En la **exploración** se presenta el contenido disparador: un audio, un video con su guión o un texto.

### 2. Práctica 0 - 0 - 0 - 0 - 0 - 0 >

La **práctica** consiste en ejercicios interactivos variados de respuesta cerrada que interrogan el contenido inicial. Cada círculo representa un ejercicio y éstos permiten ver la cantidad de actividades incluidas y situarse en la que se está realizando.

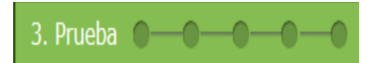

La **prueba** asociada a cada lección, presenta actividades similares a las realizadas en la práctica, con la diferencia de que se obtiene una puntuación que queda registrada y la opción de enviarla al profesor. Los alumnos pueden ver las respuestas correctas para conocer sus errores y aciertos.

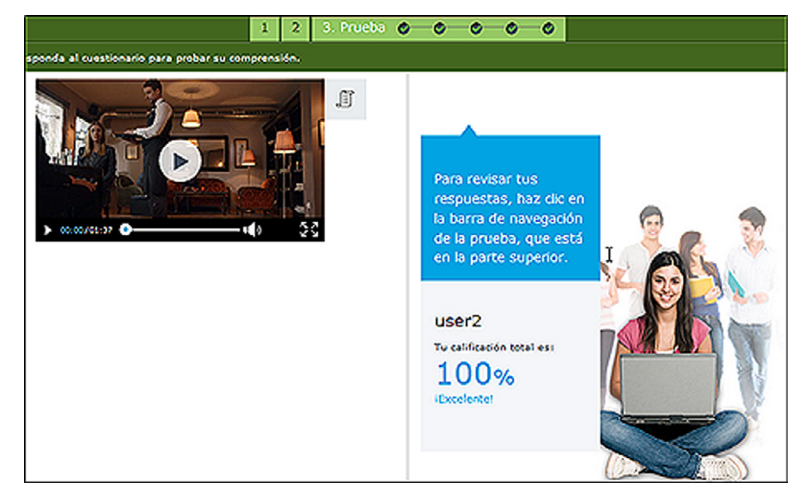

Pantalla al finalizar la prueba de una lección.

Se destacan los siguientes recursos incluidos en cada lección:

• La exploración inicial de una lección se realiza a partir de una **variedad de géneros y tipos textuales**, tales como artículos, noticias, audios y videos de alta calidad con escenas de la vida cotidiana.

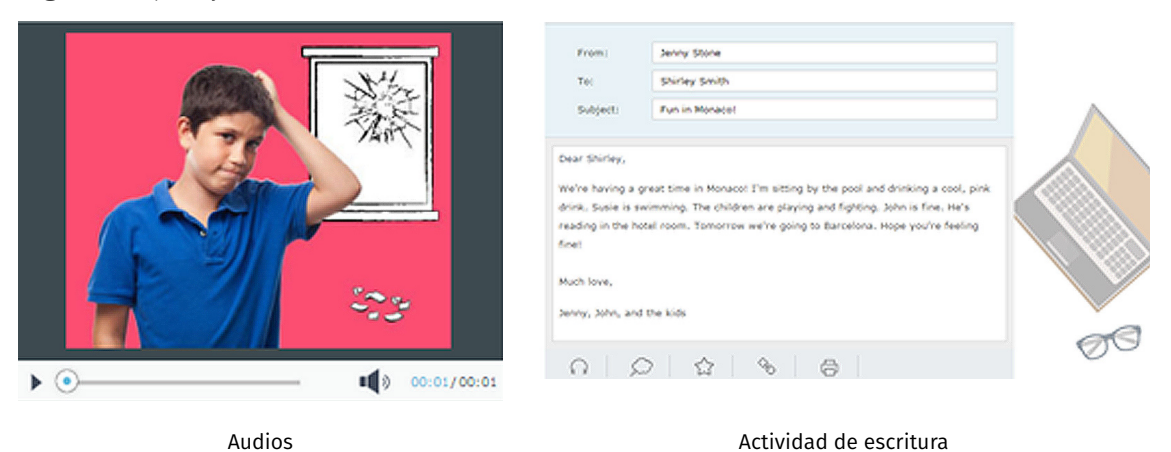

Algunos ejemplos:

• Las prácticas y pruebas presentan una variedad de 16 tipos de **actividades interactivas**: verdadero/falso, opciones múltiples, de clasificación, orden, consignas con activación de voz, otras a partir de dibujos.

#### Algunos ejemplos:

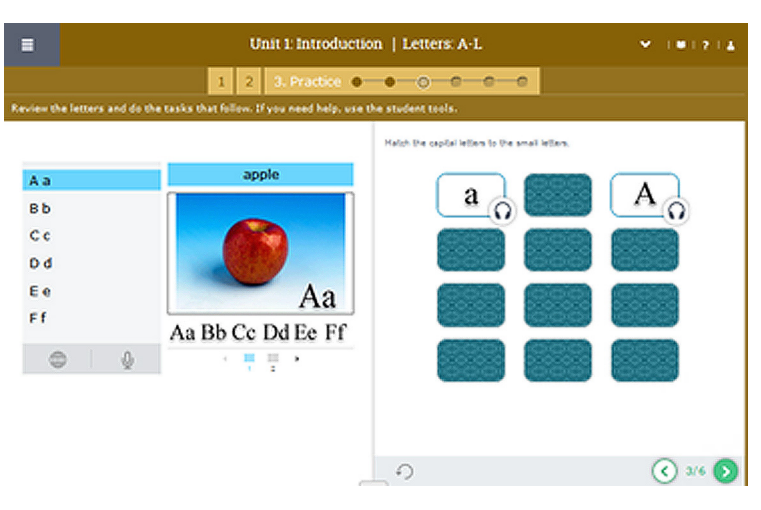

Actividad de correspondencia

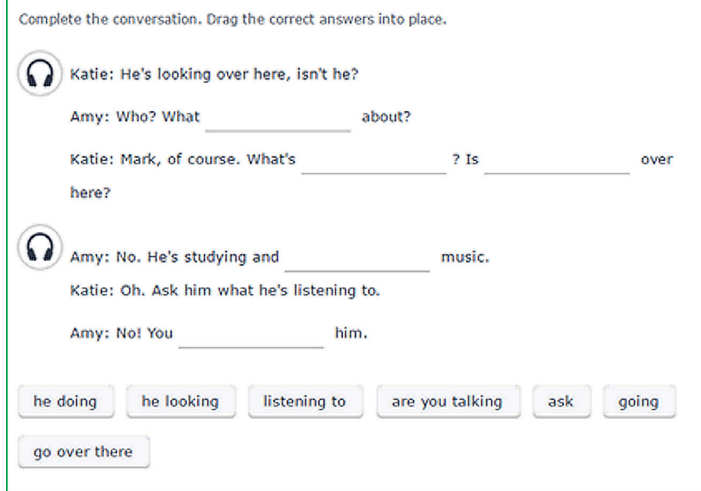

Ejercicio de completar espacios en blanco

• **Audios y videos** con el sistema *read along* que se ilumina en sincronía con lo que se escucha.

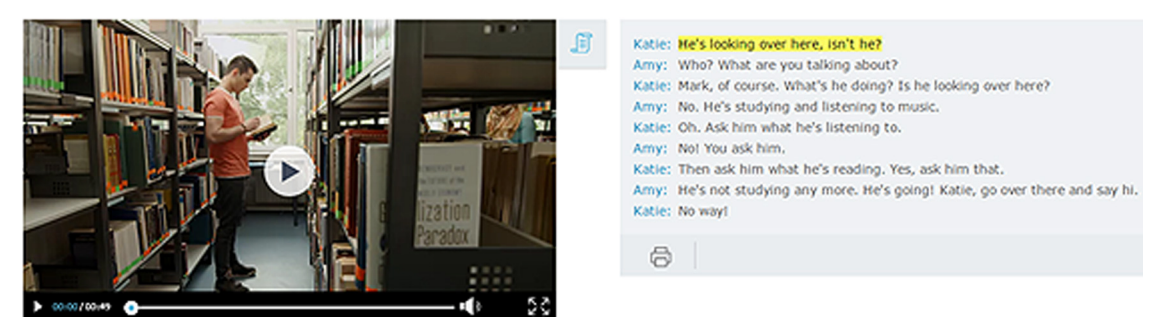

Actividad de correspondencia. Video con guión en sistema *read along*.

• **Indicadores de progreso y desempeño** de cada curso. Los alumnos disponen de forma clara y visible del porcentaje de la realización del curso, el promedio de los resultados de sus pruebas y el tiempo invertido.

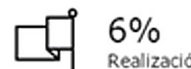

Realización del curso

98% Promedio de pruebas

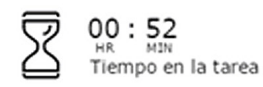

#### 3.2.1. Comunidad

La plataforma incluye una comunidad de práctica (**Community Site**) que busca favorecer el aprendizaje social y promover el intercambio intercultural e internacional, a través del contacto con otros alumnos del mismo país y de otros. Aquí se practica el inglés para escribir correos electrónicos, mensajes instantáneos, intervenir en foros de discusión, trabajo en actividades de enriquecimiento del idioma y juegos. La comunidad de práctica (Community Site) ofrece cuatro formas de participación:

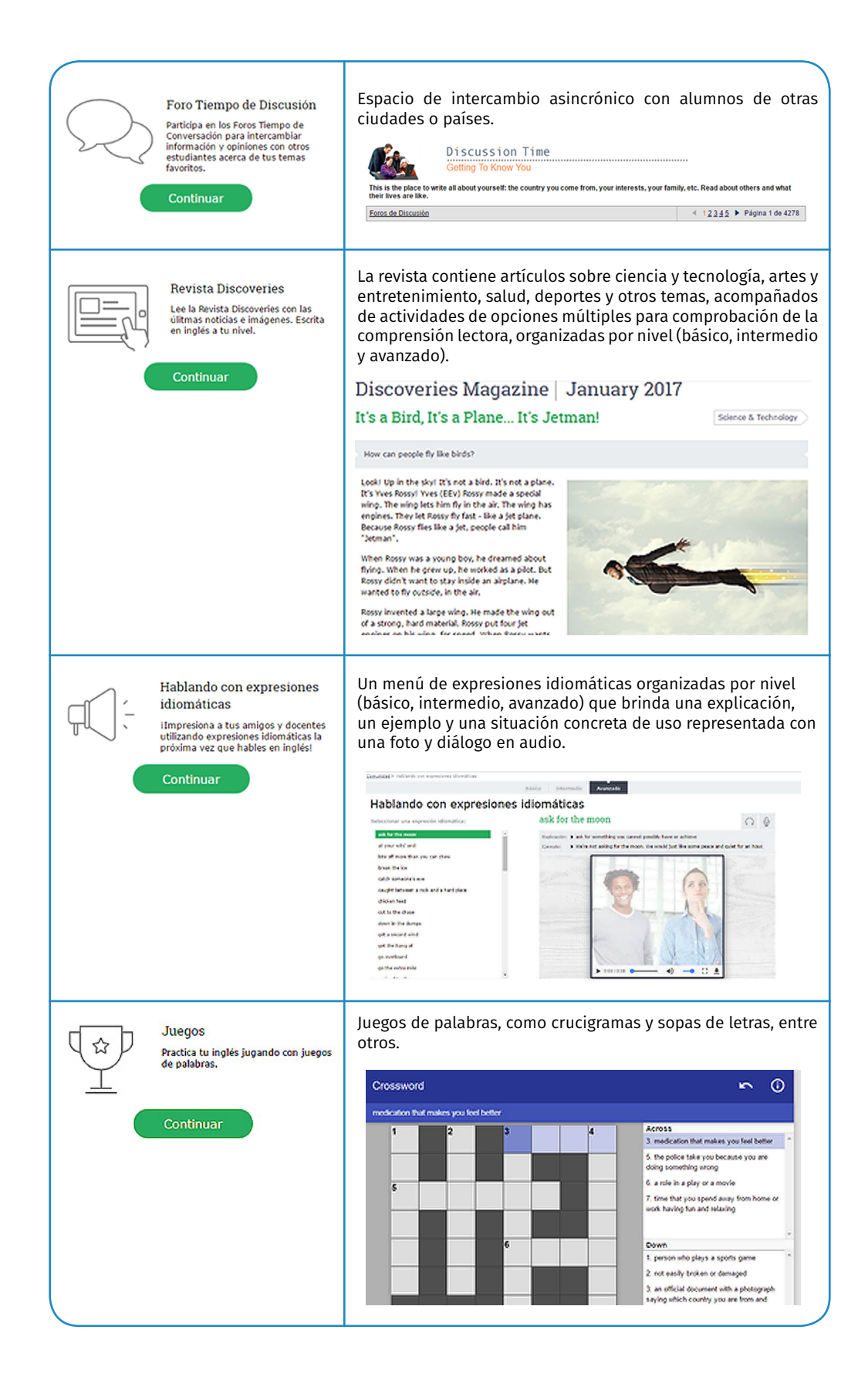

#### **Más sobre el uso de la comunidad de práctica (Community site)**

En la pestaña *Resources* y allí *Guidelines* se presenta un documento con orientaciones pedagógicas para incorporar a las clases estas cuatro propuestas.

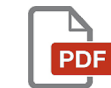

Community Site Discoveries Magazine Pedagogical Guidelines

#### 3.2.2. Sistema de administración para docentes

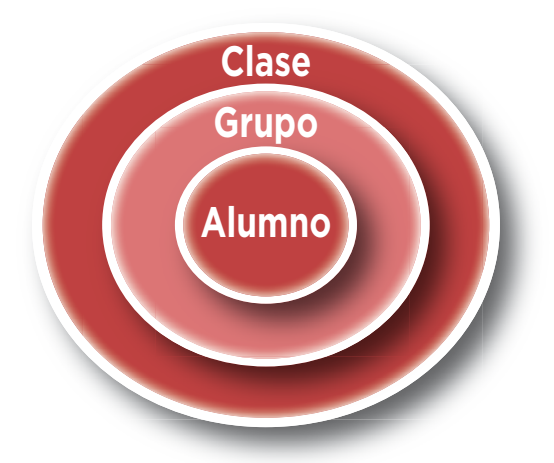

El sistema de administración para docentes (Teacher Management System, TMS) está organizado en diferentes **clases** que son asignadas a cada docente por el administrador de la plataforma. El docente puede crear **grupos** dentro de una clase y agrupar a los **alumnos**, previamente registrados por el administrador.

Todo el TMS organiza sus funciones sobre la base de esta estructura. Los alumnos pertenecen a una clase y podrán estar o no reunidos en un grupo.

Dentro del sistema de administración, se destacan **dos herramientas** que permiten al docente intervenir en el diseño de los cursos existentes.

#### **Herramienta para crear actividades (Authoring Tool)**

Al Authoring Tool se accede desde la pestaña Curriculum disponible en el TMS. Esta herramienta permite personalizar cualquiera de los cursos disponibles, incorporando todo tipo de archivos, artículos o enlaces a sitios web relevantes.

También se pueden incluir videos o audios de clases presenciales para aquellos alumnos que hayan estado ausentes a clase.

A partir de diferentes plantillas que facilitan la organización de nuevos contenidos, cada docente puede diseñar su propia actividad y asignarle un nivel de referencia. Las plantillas o *templates* disponibles son: Artículos, Historias, Postales, Noticias, Reportes o informes, Email, Carta formal, Contenido externo (se visualiza un sitio web en el contexto del entorno, con un glosario asociado, cuestionarios y otros materiales relacionados). Cada plantilla permite grabar audio ("record yourself"), imprimir, asociar un glosario y enlaces relacionados.

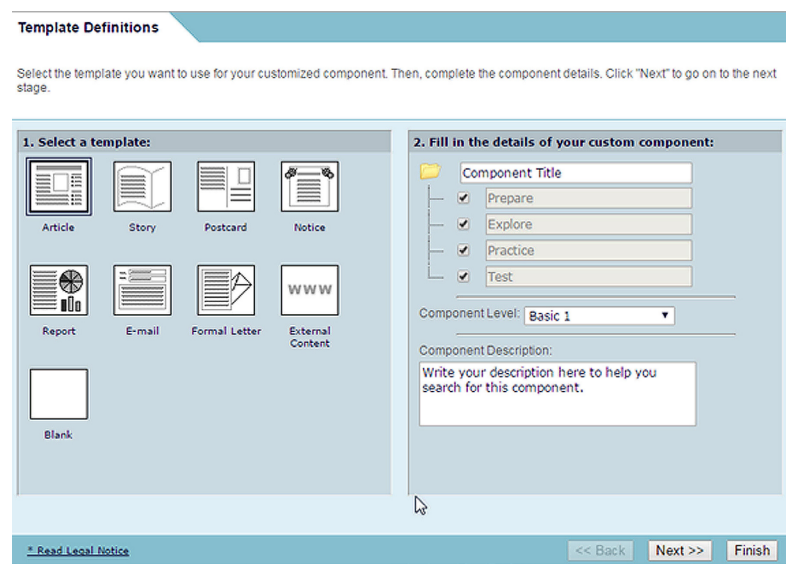

Authoring Tool. Paso 1 para crear una nueva actividad.

Orientaciones pedagógicas para utilizar la herramienta de autor.

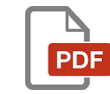

Authoring Tool Pedagogical Guidelines. Disponible en la pestaña "Resources" y allí "Guidelines".

#### **Herramienta para crear cursos (Course builder)**

Esta funcionalidad, disponible desde la opción Curriculum, permite a los docentes crear cursos propios que articulen las necesidades e intereses de sus alumnos en su contexto.

Se puede optar por crear un curso basado en uno existente (al que se le podrán agregar o quitar unidades o lecciones) o bien iniciar uno completamente desde cero.

También es posible adicionar ejercicios creados con la herramienta Authoring Tool.

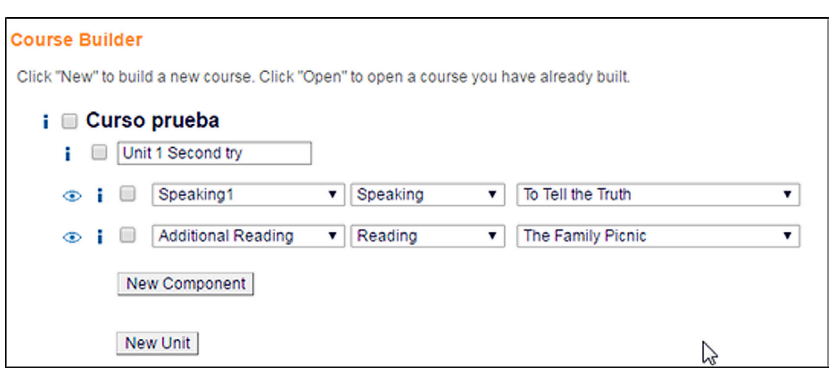

Course Builder. Pantalla de creación de un curso.

### 3.3. Mapa del entorno

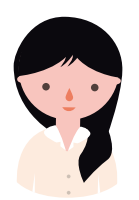

#### Vista del docente

Desde su perfil, un docente accede al *Teacher Managment System*  (TMS) y se encuentra con una pantalla de inicio que le permite ver una síntesis del progreso de sus alumnos. El menú de opciones disponibles para el docente se organiza en siete pestañas que posibilitan lo siguiente:

Registration Curriculum Reports Settings Communication Resources Assessment

• **Registration**: crear grupos de alumnos dentro de una clase, previamente registrados por el administrador. Desde aquí podrá gestionar las claves de ingreso de los alumnos.

• **Curriculum**: asignar un curso a una clase, grupo o alumno. Desde aquí se accede a la herramienta *Course Builder, Authoring Tool* y *Study Planner*. También se dispone de un acceso a la plataforma en la vista de los alumnos.

• **Reports**: obtener reportes por clase o grupo de alumnos de los cursos, tareas escritas y pruebas realizadas.

- **Settings**: personalizar el entorno ajustando variables de configuración.
- **Communication**: utilizar un servicio de correo interno entre los usuarios, crear y moderar foros asincrónicos de intercambio.

• **Resources**: descargar documentos para imprimir (*Guidelines, Lesson Plans, Worksheets, Explore Texts, Word Lists, FAQ's, Links, Presentations y Scope and Sequence*).

• **Assessment**: complementar la evaluación automática con herramientas de evaluación para descargar e imprimir.

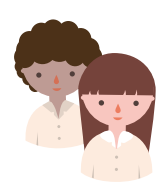

#### Vista del alumno

Desde su perfil, un alumno accede al entorno y se encuentra en el centro de la pantalla con el curso asignado y la posibilidad de continuar el curso desde donde lo dejó. Puede observar su nivel de progreso y navegar por las lecciones de cada una de las 10 unidades que componen el curso.

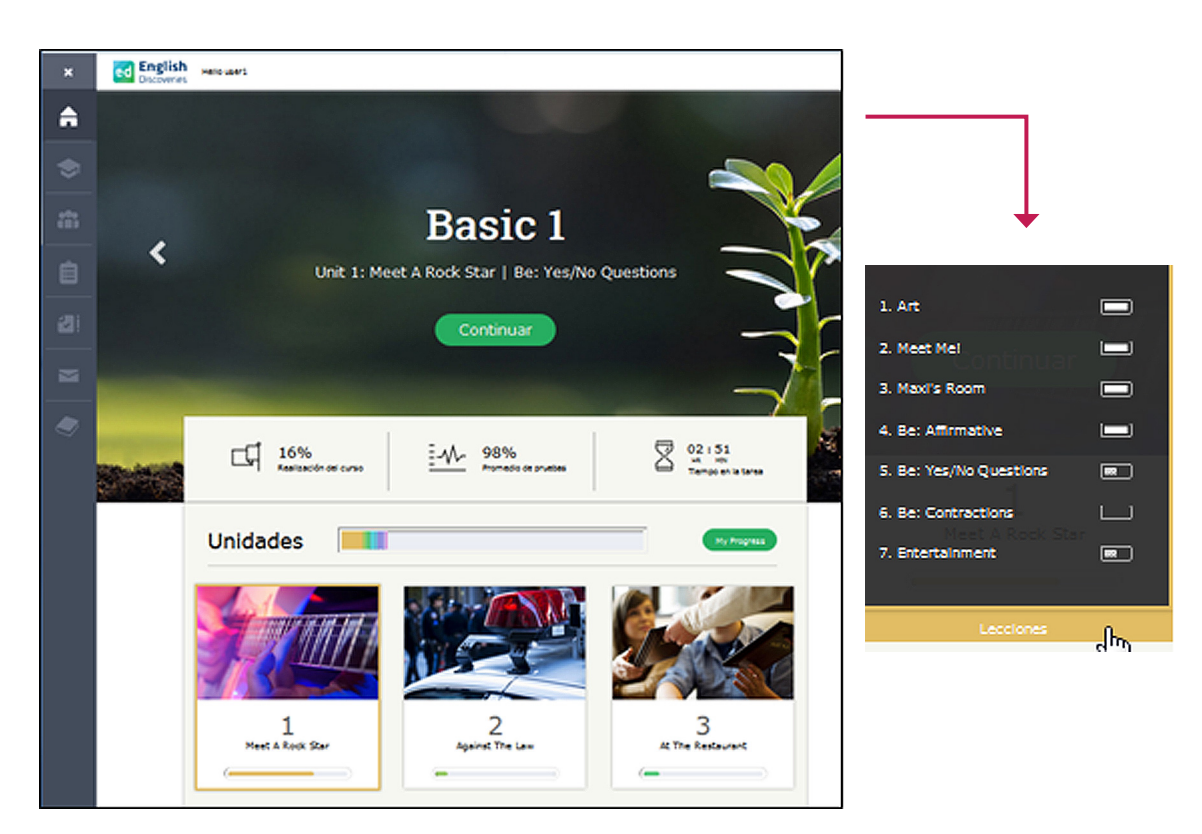

Pantalla de inicio del alumno.

El menú de navegación de los alumnos es muy diferente del del docente, puede ocultarse o visibilizarse y se despliega como menú vertical a la izquierda de la pantalla con las siguientes opciones:

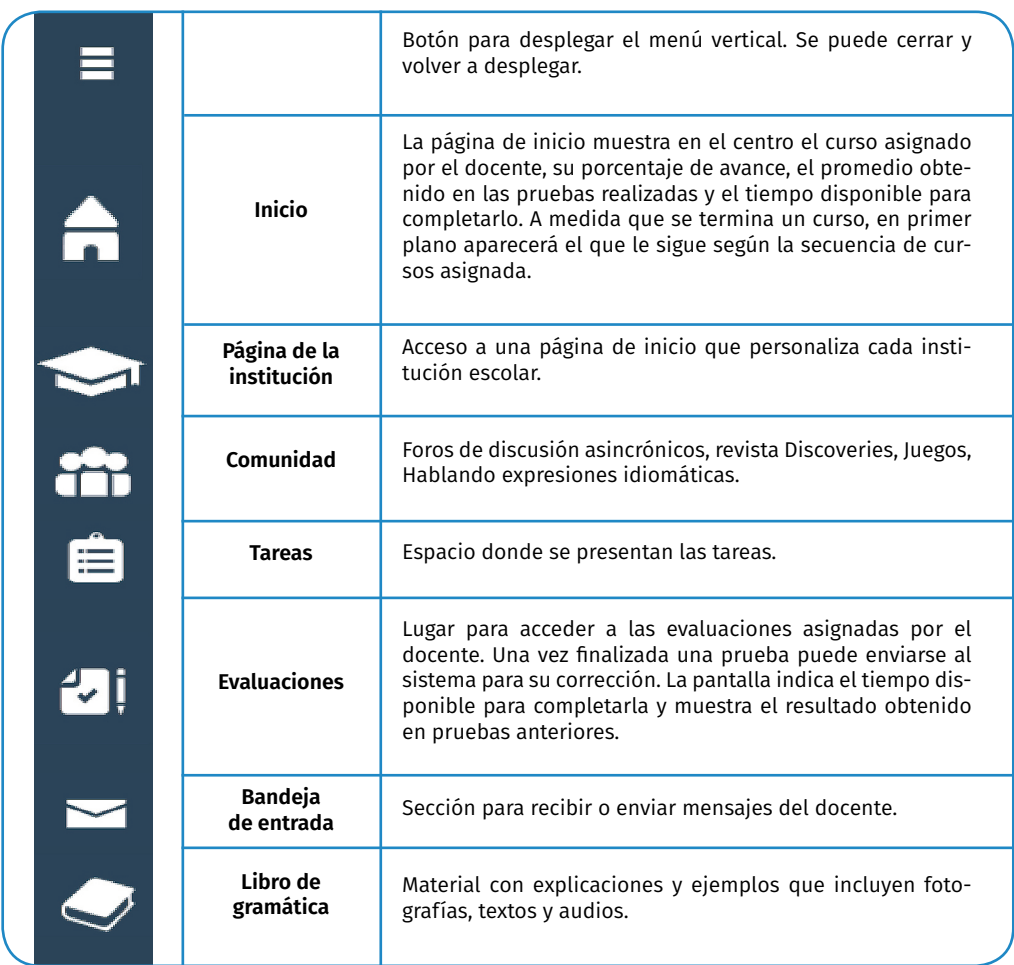

Los alumnos disponen de una ayuda *on board*, es decir en el contexto de navegación que los orienta en los pasos a seguir y la información disponible.

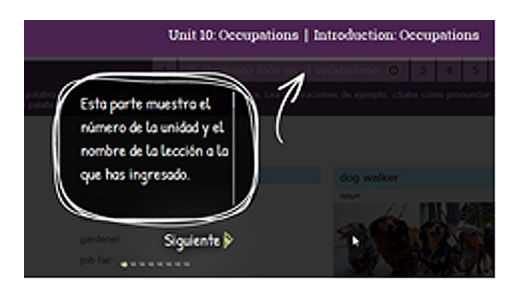

Ejemplo de ayuda contextual en la vista de los alumnos.

# **4. Orientaciones para la implementación**

### 4.1. Implementación pedagógica de entorno

A continuación se destacan **10 consideraciones pedagógicas**, expresadas en términos de posibilidades de acción que el entorno ofrece al docente.

#### 1. Nivel: básico, intermedio y avanzado.

Todo el material incluido en Hey! Inglés se organiza a partir de los tres niveles establecidos por el Common European Framework of Reference (CEFR):

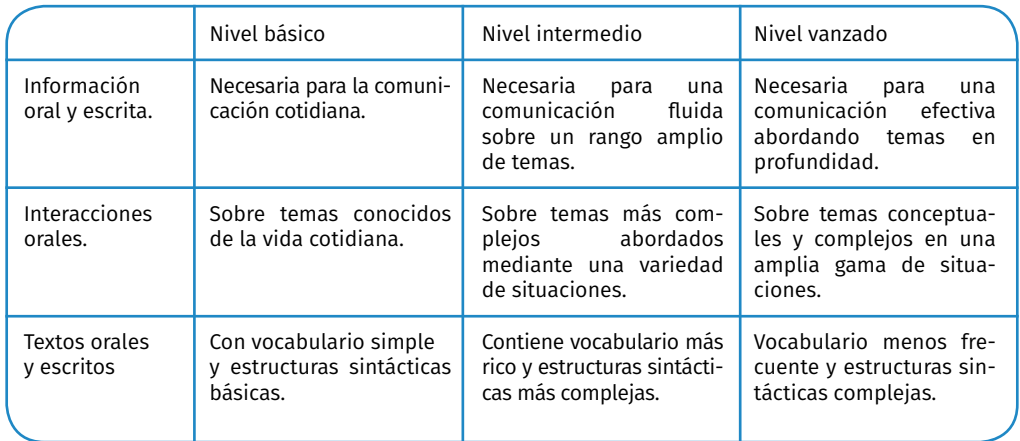

Esto incluye no solo todo el material incluido en cada curso (videos, audios, textos) sino también la sección Comunidad y sus contenidos.

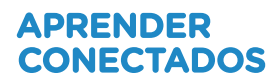

#### 2. Planificador de estudio *(Study planner)*.

Los docentes pueden emplear el "planificador de estudios" para una clase, grupo o alumno. Este recurso permite determinar el tiempo necesario para superar cada nivel o el nivel esperado a alcanzar basado en las horas semanales disponibles y la extensión del curso. Esto le posibilita al docente y al alumno tener claro el tiempo de dedicación necesario y las expectativas durante el trabajo en el entorno.

El planificador provee de una hoja de ruta a la que docentes y alumnos pueden referirse de forma regular para evaluar el grado de avance y desempeño en el curso. Si el progreso no se corresponde con el plan original, se podrán analizar las razones y dificultades y ajustarlo de ser necesario, agregando horas de trabajo en el entorno, extendiendo la fecha de finalización o redefiniendo el nivel que se espera alcanzar.

La aplicación, a la que se accede desde la pestaña **Curriculum**, calcula diferentes parámetros:

**El nivel esperado:** si se conoce las horas de dedicación, fecha de inicio y de fin. **Las horas semanales necesarias:** si se conoce el nivel a alcanzar, la fecha de inicio y fin.

**La fecha de inicio:** si se conoce el nivel a alcanzar, las horas de dedicación semanales y la fecha de finalización.

**La fecha de finalización:** si se conoce el nivel a alcanzar, las horas de dedicación semanales y la fecha de inicio.

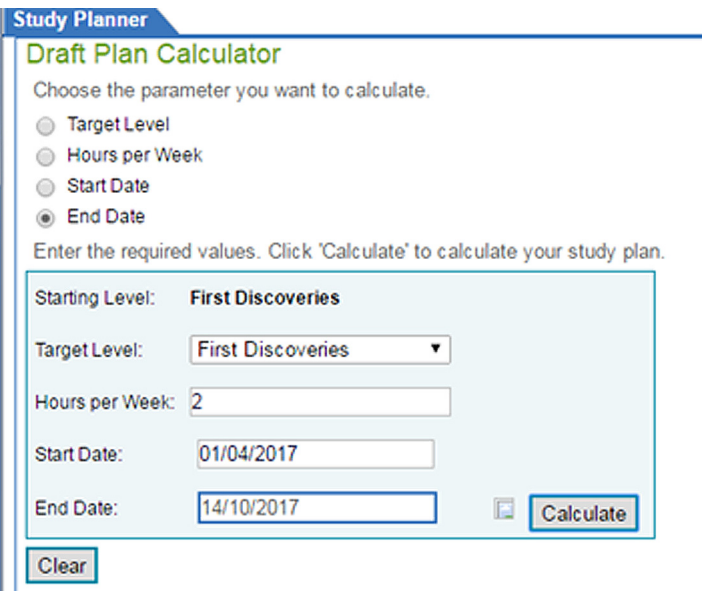

Cálculo de fecha de finalización de un curso para cumplimentar un nivel.

El valor por defecto para calcular el progreso es una hora por componente que integra una unidad temática. Si esto no es suficiente para un estudiante en particular, el docente podrá ajustar ese tiempo desde la solapa *Settings*, luego *Features*. Allí se selecciona *Study Planner*, la clase y el alumno.

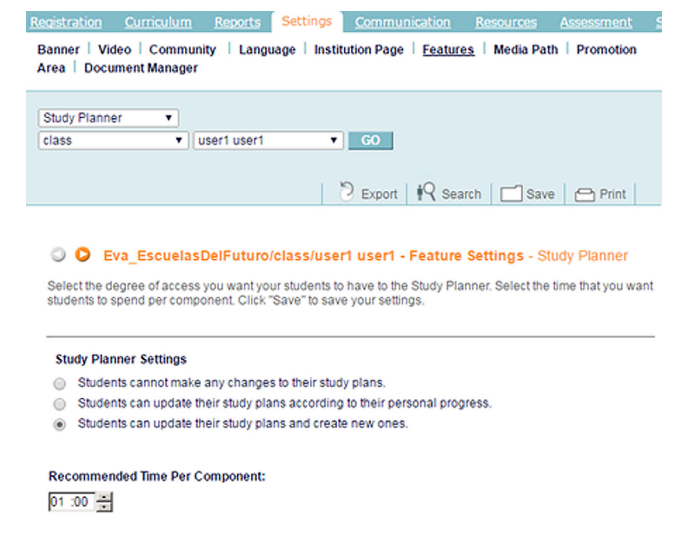

#### 3. Aprendizaje colaborativo basado en proyectos.

Las unidades temáticas incluidas en un curso, así como la comunidad de práctica (*Community Site*) pueden ser utilizadas como disparadores temáticos para el aprendizaje basado en proyectos. Los alumnos sintetizan lo que aprendieron en una unidad y reutilizan los nuevos conocimientos profundizando, investigando o creando un producto vinculado al tema desarrollado en el curso o en la comunidad de práctica. Para el trabajo por proyectos se sugiere ofrecer una variedad de tareas y actividades de investigación para elegir e incluir tareas escritas y una exposición oral acompañada de un apoyo visual (póster, video, presentación multimedial). Al finalizar el proyecto es importante destinar un espacio para que los alumnos den y reciban feedback del proceso y del producto final.

En la solapa *Assessment* y allí *Projects* se encuentran nueve propuestas de proyectos:

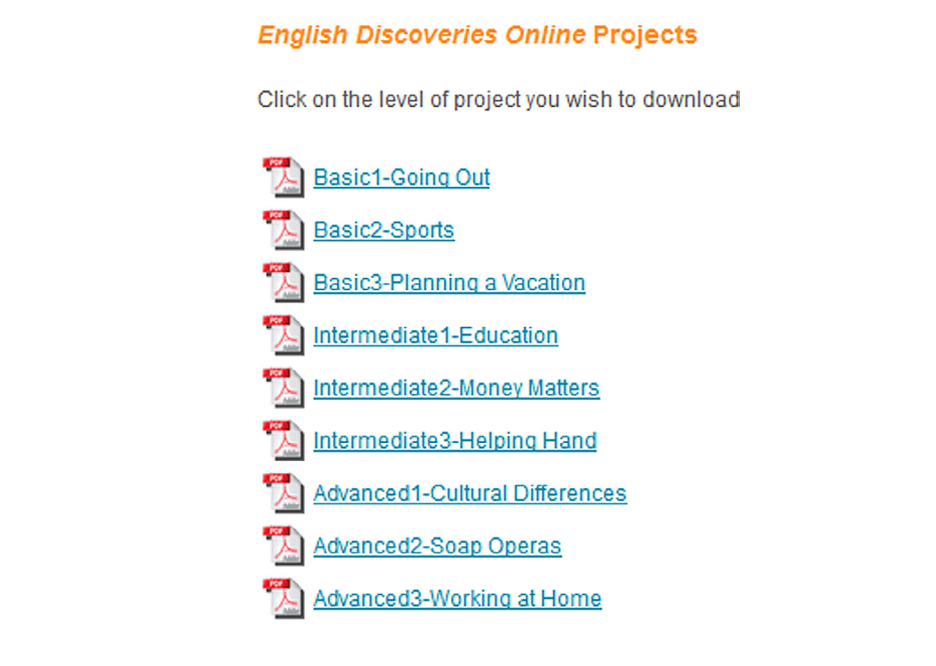

#### 4. Ampliar o contextualizar el contenido.

Con la herramienta Course builder es posible incorporar materiales que focalicen en aspectos o eventos culturales del contexto relevantes para los alumnos. Por ejemplo, si están trabajando en una unidad vinculada a los deportes, el docente y los alumnos podrán agregar un audio de un partido de fútbol que les sea familiar o incorporar un artículo de diario sobre un evento deportivo determinado.

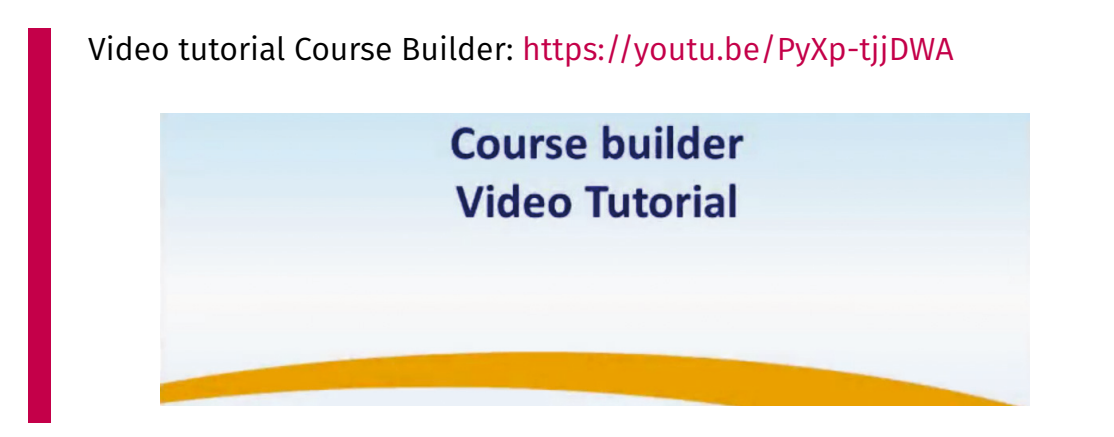

#### 5. Incorporar temas complementarios alineados con el currículum.

Frente a la necesidad de cubrir contenidos o requisitos específicos previstos en el currículum que no estén incluidos en los cursos de Hey! Inglés, el docente puede añadir a una unidad todo el material necesario ya sea en formato de texto, audio, video o sitio web recomendados.

#### **Recomendaciones para crear nuevos contenidos**

• **Seleccionar el nivel de idioma inicial:** Contemplar el nivel de dificultad que mejor se adapte a sus alumnos. Anticipar cuestiones de vocabulario y estructuras gramaticales que puedan traer dificultad.

• **Seleccionar el material:** Elegir aquellos temas o tópicos que pueden resultar más relevantes a la vida e intereses de los alumnos. Presentar una serie de temas opcionales para que elijan y traigan material o ejemplos para compartir en clase.

• **Cuidar el aspecto gráfico al crear nuevos materiales:** La herramienta para personalizar cursos (Authoring tool) incluye un editor de texto en el que es posible incluir gráficos y elementos visuales. Una presentación del contenido con un diseño cuidado permitirá, no solo hacer el material más atractivo, sino también más accesible a los alumnos.

• **Crear preguntas pre y postlectura:** Elaborar cuestionarios que alienten a los alumnos a tomar control de su comprensión y su propio aprendizaje. Las preguntas de prelectura buscan hacer más familiar y crear expectativas sobre el texto que se va a leer. Se sugiere diseñar preguntas abiertas que inviten a una variedad de respuestas. En lo posible, establecer un espacio para compartir información y opiniones antes de enfrentarse al texto. Estas preguntas previas también permiten ejercitar el vocabulario necesario para una lectura autónoma.

Las **preguntas de postlectura** buscan facilitar la comprensión de textos. Las preguntas deben ayudar a los alumnos a dirigir su atención hacia los elementos más importantes del texto y su idea global.

• **Seleccionar palabras para construir un glosario:** Identificar en los textos a utilizar aquellas palabras que sean esenciales para comprender la idea central del texto y que no pueden ser deducidas por el contexto de uso.

• **Incorporar enlaces web relacionados a los textos seleccionados:** Poner a disposición de los alumnos enlaces relacionados de sitios web disponibles que permitan profundizar en el tema o vincularlo a situaciones de la vida real.

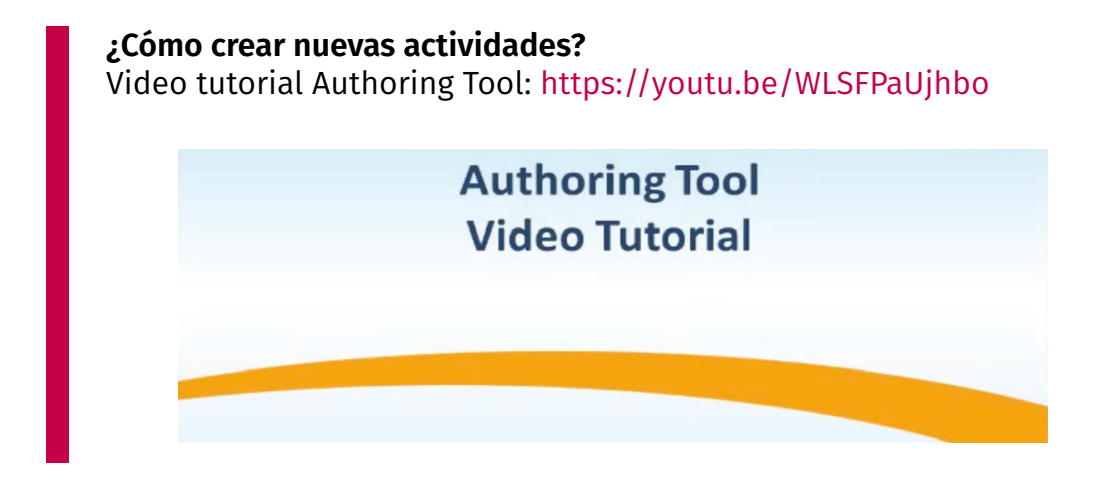

#### 6. La autorregulación del aprendizaje.

El entorno está diseñado para que los alumnos puedan recorrer las lecciones de manera autónoma y recibir una retroalimentación inmediata:

- escuchar los audios y videos de la etapa de exploración cuantas veces lo requieran;
- repetir las prácticas cuantas veces deseen;
- detenerse en una palabra que no conozcan, buscarla en el diccionario integrado, escuchar cómo se pronuncia y practicar esa pronunciación.

Esta posibilidad de ir y venir, también presente en las pruebas, supone un alumno que, si está motivado y comprometido con su aprendizaje, puede autorregular el aprendizaje del idioma.

#### **¿Cómo ejercitar la habilidad de habla y pronunciación?**

Al hacer clic sobre cualquier oración de un guión de audio o de video se despliega un menú flotante que ofrece tres acciones:

- Escuchar el fragmento resaltado en inglés nativo.
- Ver una traducción al castellano.

• Grabarse repitiendo la frase. Esto permite obtener una retroalimentación inmediata frente a cada intento donde se indica en rojo las palabras a mejorar, en verde las correctas y una puntuación expresada en un rango porcentual. Además, es posible seleccionar uno de los intentos para enviar al profesor.

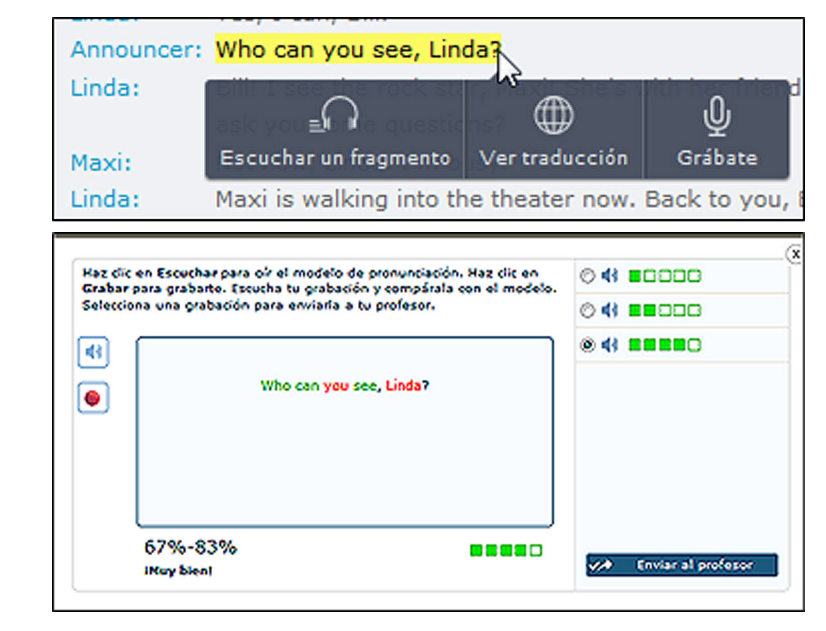

Pantalla de grabación de una oración con tres prácticas grabadas y el último resultado.

#### 7. Test automáticos con sistema de reconocimiento de voz y evaluación de escritura.

Hay tres tipos de test automáticos incorporados en la plataforma.

• Pruebas de nivel (*Placement test*) que permiten situar a cada alumno en un nivel de inglés.

- Test intermedios (*Midterm*) al finalizar cada unidad temática.
- Test finales (*Final test*) al finalizar un curso.

Los test automáticos utilizan el sistema de **reconocimiento de voz** automático disponible en la etapa de prácticas, que evalúa pronunciación y entonación de una frase o parte de texto. Asimismo, el sistema cuenta con una herramienta automática para la **evaluación de la escritura**.

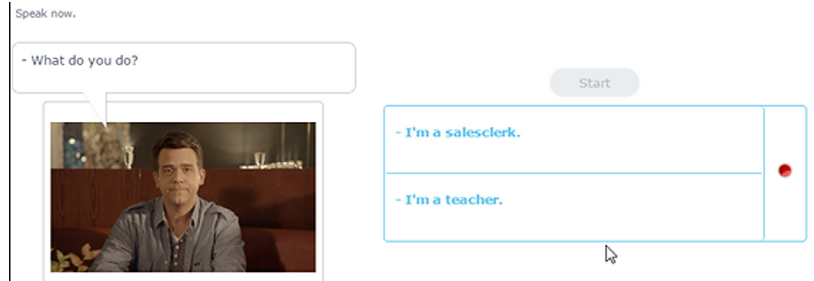

Pantalla con consigna de lectura en voz alta utilizando el micrófono.

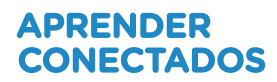

#### 8. Estrategias e instrumentos de evaluación *off line*.

La plataforma ofrece una variedad de instrumentos de evaluación en formato pdf para imprimir, que son complementarios a la evaluación *on line*:

• **Projects:** propuesta de actividades para el trabajo por proyectos en las que se describen los materiales necesarios, el procedimiento paso a paso y la retroalimentación. Los temas sugeridos se vinculan con las unidades temáticas.

• **Role play:** consignas para distribuir diferentes roles entre los alumnos según el nivel de idioma de cada uno.

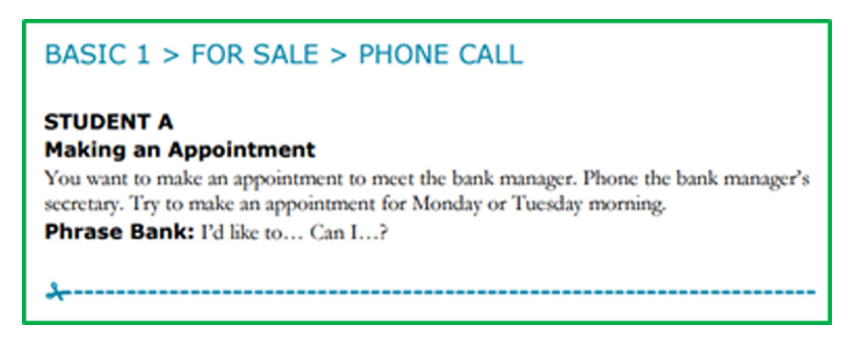

Ejemplo de una consigna de Role play.

• **Rubrics:** rúbrica para evaluar una presentación oral, un proyecto o un trabajo escrito.

- **Exit Test:** pruebas para acreditar un nivel de idioma.
- **Automatic test:** personalización de algunos parámetros de los test automáticos.

#### **Orientaciones pedagógicas para utilizar las estrategias e instrumentos de evaluación**

Se recomienda comenzar con la lectura del documento *Guidelines for Assesment* que permite situarse en el material disponible y sus formas de uso para integrar la evaluación del trabajo en la plataforma con el trabajo en clase.

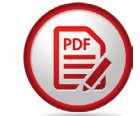

#### **Guidelines for Assesment**

Disponible en la pestaña *Assessment* y allí *Guidelines*.

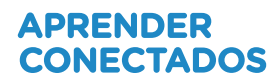

#### 9. Estrategias e instrumentos de evaluación *off line*.

Los docentes disponen de información rápida y al alcance que les permite conocer el avance y desempeño de cada uno de sus alumnos. En la pantalla de inicio, los docentes se encuentran con una serie de gráficos que les permiten conocer:

- el porcentaje de alumnos de una clase que completaron un curso;
- la nota promedio que han obtenido sus alumnos en las pruebas;

• el porcentaje de avance de cada unidad de un curso y de cada habilidad incluida (*listening, reading, speaking, grammar, vocabulary*);

• la cantidad de estudiantes que han finalizado las pruebas finales.

Cada uno de estos gráficos dispone de un acceso directo al reporte detallado por alumno que puede verse en pantalla o descargar como hoja de cálculo.

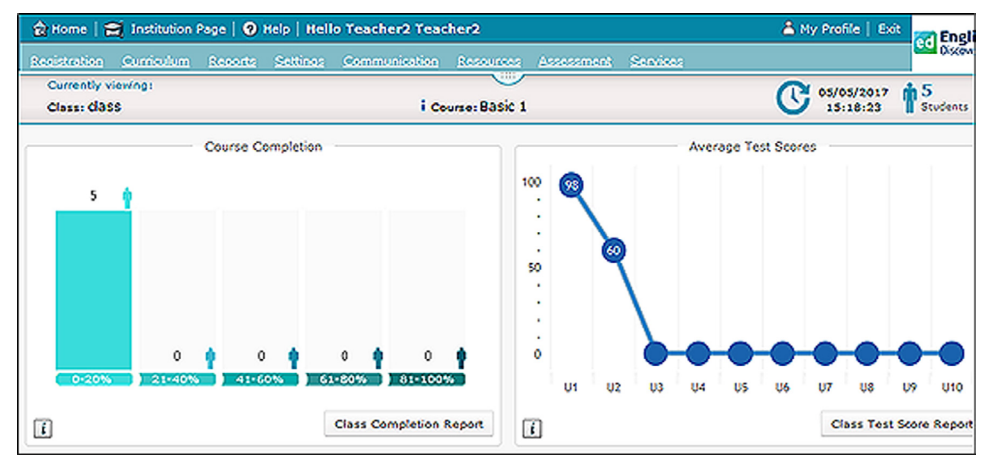

Pantalla de inicio del docente.

#### 10. Idioma de apoyo.

Para cada curso, grupo o alumno es posible elegir el idioma de apoyo de los menúes y botones que aparecen en pantalla y el nivel de apoyo a brindar en ese idioma.

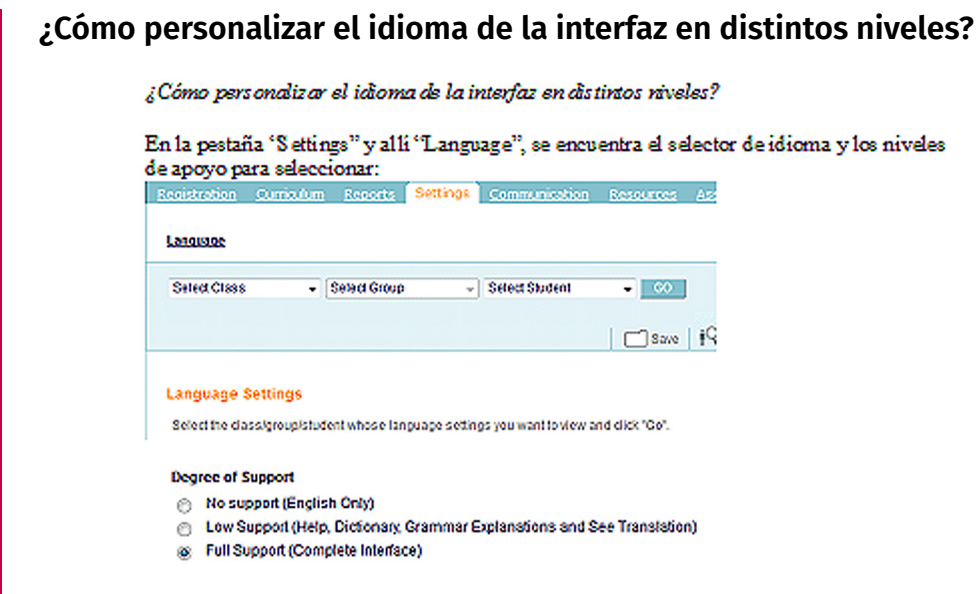

## 4.2. Dinámicas de trabajo y agrupamientos

Se sugiere un **modelo de implementación mixto (blended)**, en el cual se articule el trabajo de la plataforma de idioma con el trabajo en el aula. Los alumnos tendrán así momentos de trabajo en el aula física y virtual.

Para que la plataforma forme parte integral de las clases de inglés, se sugiere: • Retomar lo trabajado en **Hey! Inglés** tanto en su contenido (deportes, viajes, etc.) como en las estructuras gramaticales que se abordan, para que los alumnos perciban la **articulación** entre lo que hacen **on line** y aquello que trabajan **en el aula**.

• Considerar los resultados de los test on line como una *parte de la evaluación* global del desempeño de los alumnos, integrando además la participación en clase, el trabajo en proyectos, etc.

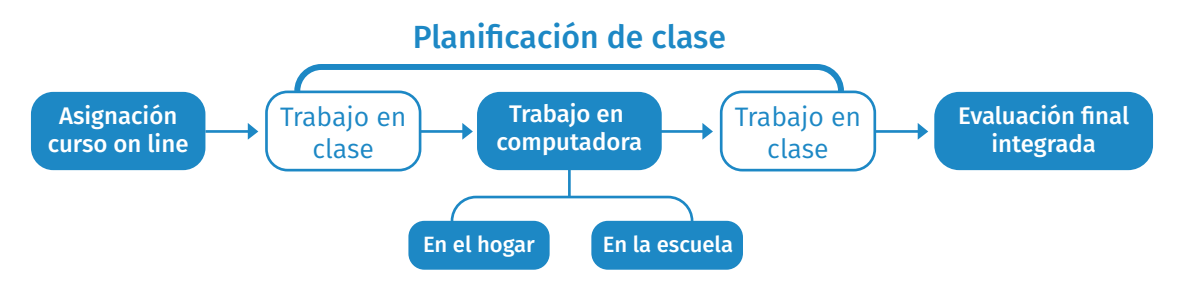

Esquema del modelo de implementación blended.

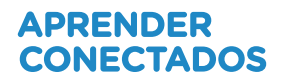

#### 4.2.1. Hey! Inglés en clase

Se sugiere desarrollar la siguiente secuencia al implementar el entorno en clase:

1. **Antes de encender las computadoras.** En cada clase, previo al trabajo en la plataforma, es recomendable recordar a los alumnos la tarea puntual a desarrollar y los objetivos a cumplir en esa clase. Introducir el tópico, el vocabulario y la estructura gramatical que trabajarán ese día en la unidad a abordar. Esto ayudará a los alumnos a focalizar en la tarea mientras están leyendo en pantalla, identificando las ideas principales o haciendo los ejercicios, ya sea en el laboratorio de informática o en el aula con sus netbooks.

2. **Durante el trabajo en el entorno virtual.** Para que los alumnos trabajen en simultáneo es indispensable el uso de auriculares, dado que la escucha de diálogos y lecturas es parte intrínseca del desarrollo de las habilidades orales. Esto implica que cada uno trabaje en forma individual. La función del docente durante esta instancia será importante para acompañar a quienes tengan dificultades con el uso del entorno o con la comprensión de las consignas. Detenerse unos minutos con cada alumno para conocer cómo interactúan y resuelven las actividades le permitirá al docente evaluar si el plan de trabajo está siendo adecuado o requiere algún ajuste.

3. **El eje de implementación Hey! Inglés.** prevé y facilita al docente la personalización de tareas para realizar en el hogar o en la escuela. Es posible asignar ejercitación extra si surge el interés, fortalecer una habilidad en particular o reducir la cantidad de actividades. Llevar un plan de trabajo para cada estudiante puede facilitar este monitoreo y personalización.

4. **Al terminar el trabajo en línea.** Se sugiere dedicar unos minutos antes de terminar la clase para que los alumnos puedan compartir sus experiencias, dudas, logros y dificultades. Esta instancia de intercambio y reflexión grupal, luego del trabajo en una unidad temática, puede ser el momento donde se establezcan vinculaciones con eventos del contexto, intereses de los alumnos que den lugar a compartir un material ampliatorio la próxima clase o a gestar un trabajo por proyectos en pequeños grupos.

#### Pautas para la inclusión

En el caso de los alumnos integrados con **discapacidad intelectual**  leve pueden interactuar con el entorno ya que presenta una interfaz clara y guiada. Los niños con **dificultades motoras** podrían dar las indicaciones a un compañero o maestro integrador que sea quien opere el mouse o utilizar *clickers* o mouse adaptados. Los alumnos con **discapacidad auditiva** podrán hacer uso de la plataforma para ejercitar sus habilidades de escritura exclusivamente. Quienes presenten **limitaciones visuales leves**, cuentan con la posibilidad de aumentar o reducir el tamaño de la letra en pantalla.

# **5. Bibliografía**

Consejo Federal de Educación (2013). *Núcleos de Aprendizajes Prioritarios. Campo de Formación General. Ciclo Orientado. Educación Secundaria. Matemática*. Buenos Aires: Ministerio de Educación de la Nación.

Furman, M. y otros (2011). *Ciencias Naturales.* Buenos Aires: IIPE-Unesco.

Ministerio de Educación y Deportes de la Nación (2016). *Plan Argentina Enseña y Aprende. 2016-2021*. Buenos Aires: Ministerio de Educación y Deportes de la Nación. Disponible en: https://www.argentina.gob.ar/sites/ default/files/plan\_estrategico\_y\_matriz v9.pdf

Ripani, M. F. (2018a). *Competencias de educación digital*. Buenos Aires: Dirección Nacional de Innovación Educativa, Secretaría de Innovación y Calidad Educativa, Ministerio de Educación de la Nación.

Ripani, M. F. (2018b). *Orientaciones pedagógicas*. Buenos Aires: Dirección Nacional de Innovación Educativa, Secretaría de Innovación y Calidad Educativa, Ministerio de Educación de la Nación.

Ripani, M. F. (2018c). *Programación y robótica: objetivos de aprendizaje para la educación básica*. Buenos Aires: Dirección Nacional de Innovación Educativa, Secretaría de Innovación y Calidad Educativa, Ministerio de Educación de la Nación.

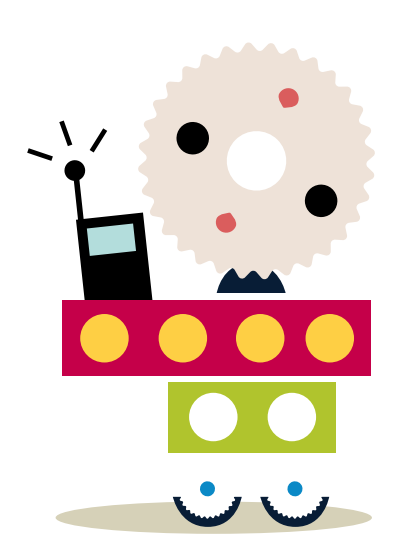

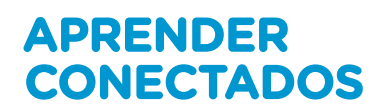

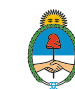

Ministerio de Educación<br>Presidencia de la Nación